# **Template:Networking rut manual gps**

The information in this page is updated in accordance with firmware version .

 $\Box$ 

# **Contents**

- [1](#page--1-0) [Summary](#page--1-0)
- $\bullet$  [2](#page--1-0) [Map](#page--1-0)
- [3](#page--1-0) [General](#page--1-0)
- [4](#page--1-0) [NMEA](#page--1-0)
	- [4.1](#page--1-0) [NMEA forwarding](#page--1-0)
	- [4.2](#page--1-0) [NMEA forwarding cache](#page--1-0)
	- [4.3](#page--1-0) [NMEA collecting](#page--1-0)
	- [4.4](#page--1-0) [NMEA sentence settings](#page--1-0)
- [5](#page--1-0) [HTTPS](#page--1-0)
	- [5.1](#HTTPS.2FHTTP_Server_Settings) [HTTPS/HTTP Server Settings](#HTTPS.2FHTTP_Server_Settings)
	- o [5.2](#page--1-0) [TAVL Settings](#page--1-0)
- $\bullet$  [6](#page--1-0) [AVL](#page--1-0)
	- [6.1](#page--1-0) [AVL Server Settings](#page--1-0)
	- [6.2](#page--1-0) [Main rule](#page--1-0)
	- o [6.3](#page--1-0) [Secondary Rules](#page--1-0)
	- [6.4](#page--1-0) [AVL Configuration](#page--1-0)
	- o [6.5](#page--1-0) [TAVL Settings](#page--1-0)
- [7](#AVL_I.2FO) [AVL I/O](#AVL_I.2FO)
	- [7.1](#page--1-0) [Check Analog](#page--1-0)
	- [7.2](#page--1-0) [Input Rules](#page--1-0)
- [8](#page--1-0) [GPS Geofencing](#page--1-0)
- [9](#page--1-0) [See also](#page--1-0)

# **Summary**

The **Global Positioning System** (**GPS**) is a space-based radionavigation system. This page is an overview of the GPS service in {{{name}}} routers.

# **Map**

The **Map** page displays the device's current coordinates and position on the map. To see the device's location on the map, make sure to attach the GPS antenna on the router and enable GPS in the [[{{{name}}}\_GPS#General|General]] page.

The figure below is an example of the Map page:

# **General**

The **General** section is used to enable the GPS service and the support for different types satellites. Once you turn on GPS, you can check the [[{{{name}}}\_GPS#Map|Map]] page in order to see if the router has obtained a GPS fix. It is very important to attach the GPS antenna on the router and place it outside (not inside of a building). The router will not be likely to obtain a GPS fix otherwise.

The figure below is an example of the General page and the table below provides information on the fields contained in that page:

 $\pmb{\times}$ 

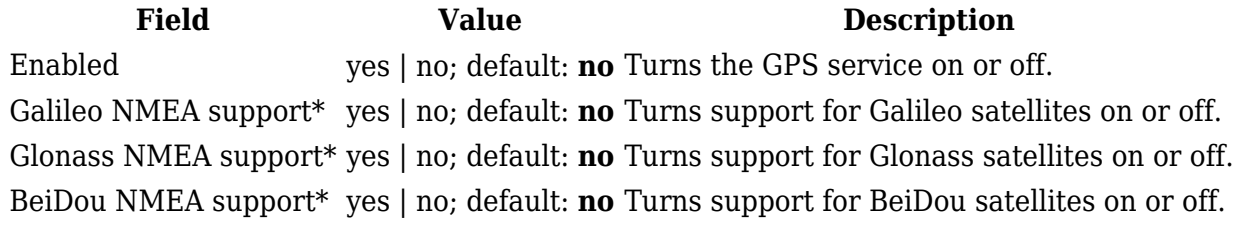

\*Changing these options requires a modem reboot. Therefore, if you make changes to these options and save them, the router will lose cellular connectivity for about 30 seconds.

# **NMEA**

The **NMEA** page is used to configure settings related to NMEA sentence collecting and forwarding.

#### **NMEA forwarding**

The **NMEA forwarding** section is used to configure and enable NMEA forwarding. The figure below is an example of the NMEA forwarding section and the table below provides information on the fields contained in that section:

 $\pmb{\times}$ 

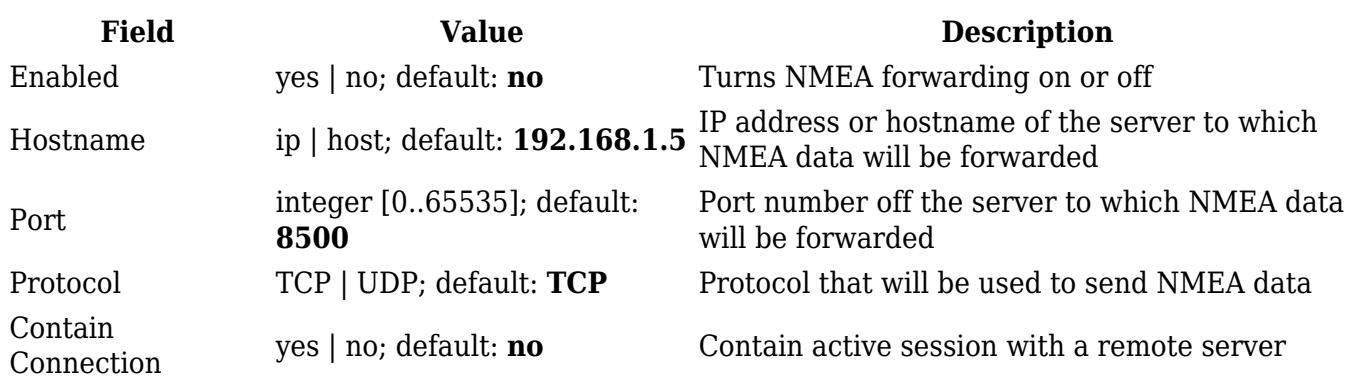

### **NMEA forwarding cache**

The router **caches NMEA forwarding** information if NMEA forwarding is enabled. This section is

used to select the memory type where the cache will be stored and the maximum amount of data that will be saved:

 $\pmb{\times}$ 

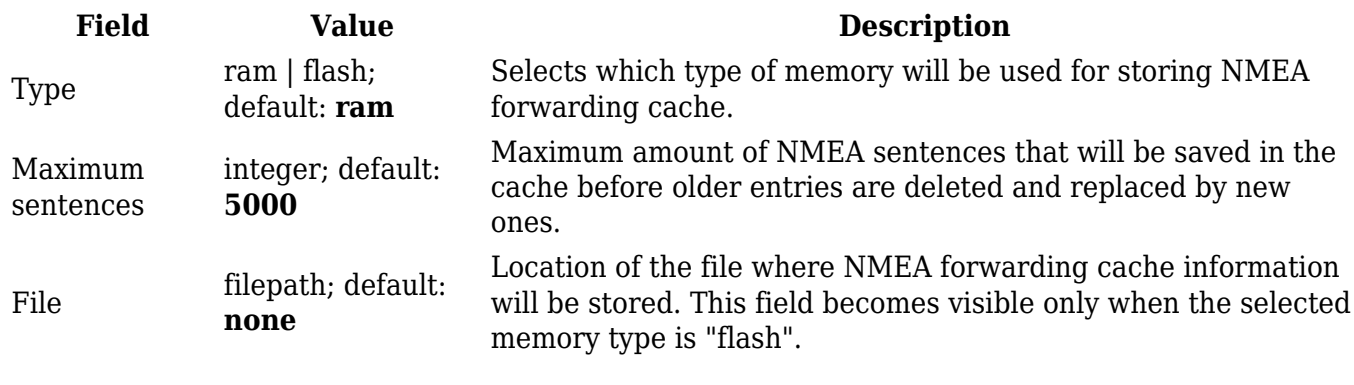

#### **NMEA collecting**

The **NMEA collecting** section is used to enable NMEA sentence gathering and storing. The figure below is an example of the NMEA collecting section and the table below provides information on the fields contained in that section:

 $\pmb{\times}$ 

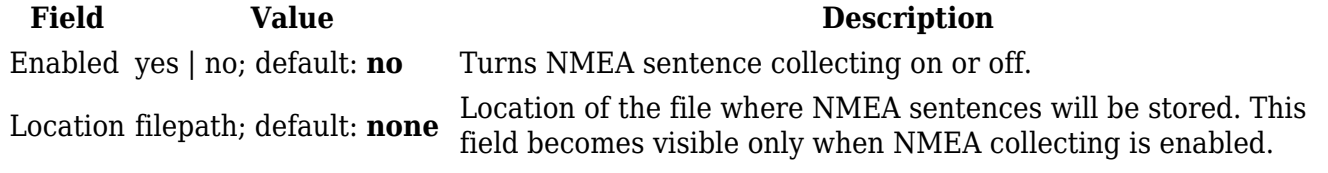

#### **NMEA sentence settings**

The **NMEA sentence settings** section provides the possibility to configure which NMEA sentences will be forwarded or collected and at what frequency. The figure below is an example of the NMEA sentence settings section and the table below provides information on the fields contained in that section:

 $\pmb{\times}$ 

**Field Value Description**

Forwarding enabled yes | no; default: **no** Enables forwarding for the adjacent NMEA sentence. Forwarding interval integer; default: **5** NMEA sentence forwarding frequency in seconds. Collecting enabled yes | no; default: **no** Enables collecting for the adjacent NMEA sentence. Collecting interval integer; default: **5** NMEA sentence collecting frequency in seconds.

#### **NMEA sentence reference table**:

**NMEA sentence name Description GPGGA** GPS fix data.

**GPGSV** Number of GPS satellites in view. **GPVTG** Track made good and speed relative to the ground.

**GPRMC** Recommended minimum specific GPS/Transit data. **GPGSA** GPS DOP and active satellites. GLGSA GLONASS DOP and active satellites. GLGSV Number of GLONASS satellites in view. GNGNS GNSS position fix from more than one constellation (e.g., GPS + GLONASS). **GAGSV** Number of Galileo satellites in view. **POGSV** Detailed satellite data (used in BeiDou sentences). **PQGSA** Overall satellite data (used in BeiDou sentences).

# **HTTPS**

The **HTTPS** page can be used to configure data sending to an HTTP(S) server.

# **HTTPS/HTTP Server Settings**

The **HTTPS/HTTP Server Settings** section is used to enable GPS data sending to an HTTP or HTTPS server:

 $\pmb{\times}$ 

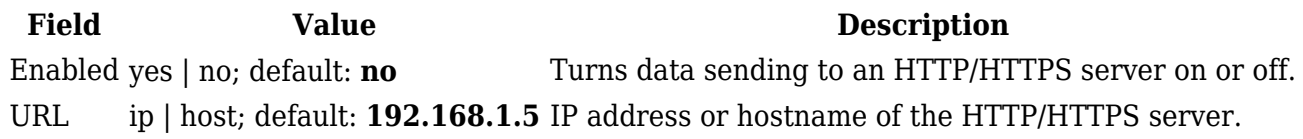

# **TAVL Settings**

The **TAVL Settings** section is used to select which data will be sent to the TAVL server:

 $\pmb{\times}$ 

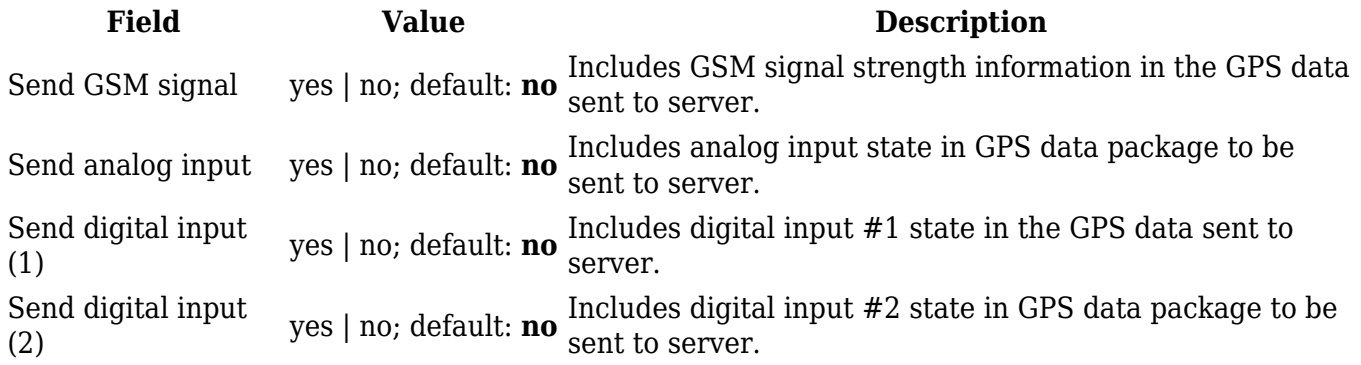

# **AVL**

The **AVL** page is used to set up GPS data sending to an AVL server.

# **AVL Server Settings**

The **AVL Server Settings** section is used to configure the main parameters of data sending to an

AVL server. The figure below is an example of the AVL Server Settings section and the table below provides information on the fields contained in that section:

 $\pmb{\times}$ 

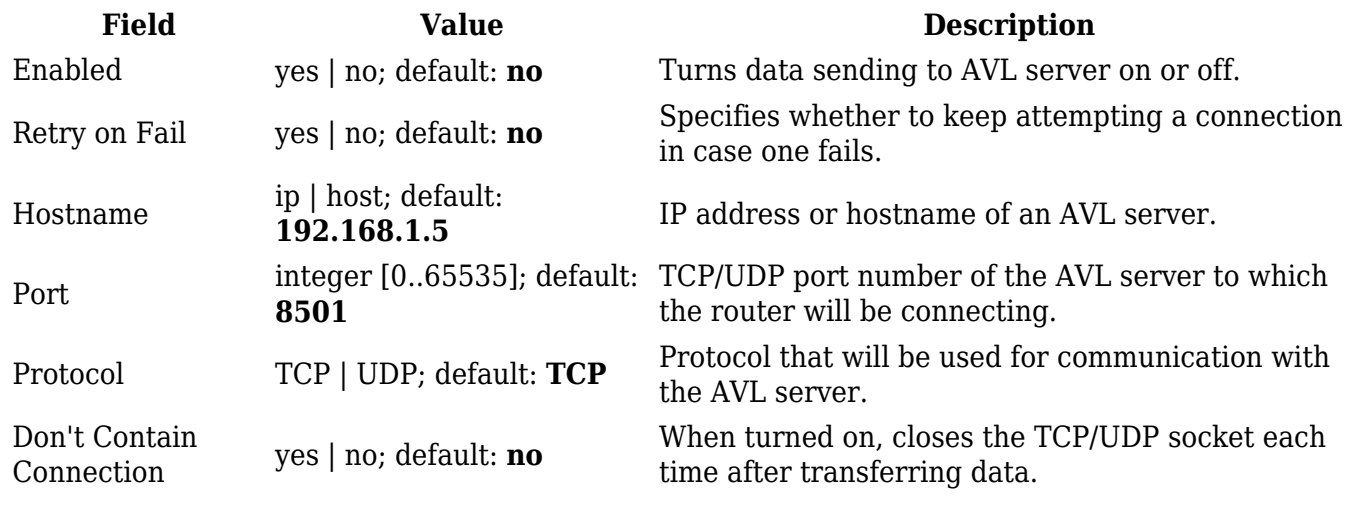

# **Main rule**

The **Main rule** section defines how and when GPS data will be collected and sent to a specified AVL server. Refer to the figure and table below for information on the configuration fields of Main Rule.

 $\pmb{\times}$ 

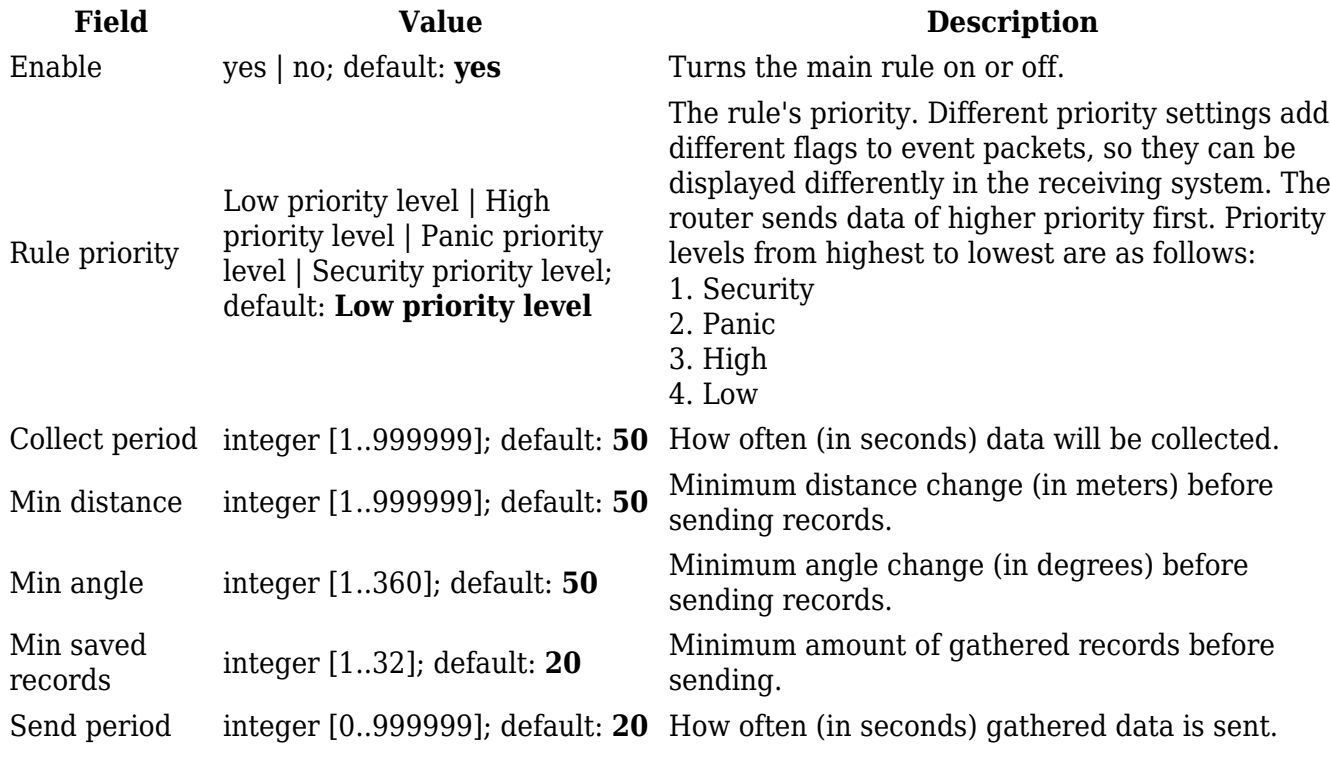

### **Secondary Rules**

The **Secondary rules** section provides you with the possibility to create additional data sending rules. The difference from the main rule is that the secondary rules only send data when the router uses a specified type of WAN and when the digital isolated output is in the specified state.

Refer to the figure and table below for information on the configuration fields of the Secondary rules section.

 $\pmb{\times}$ 

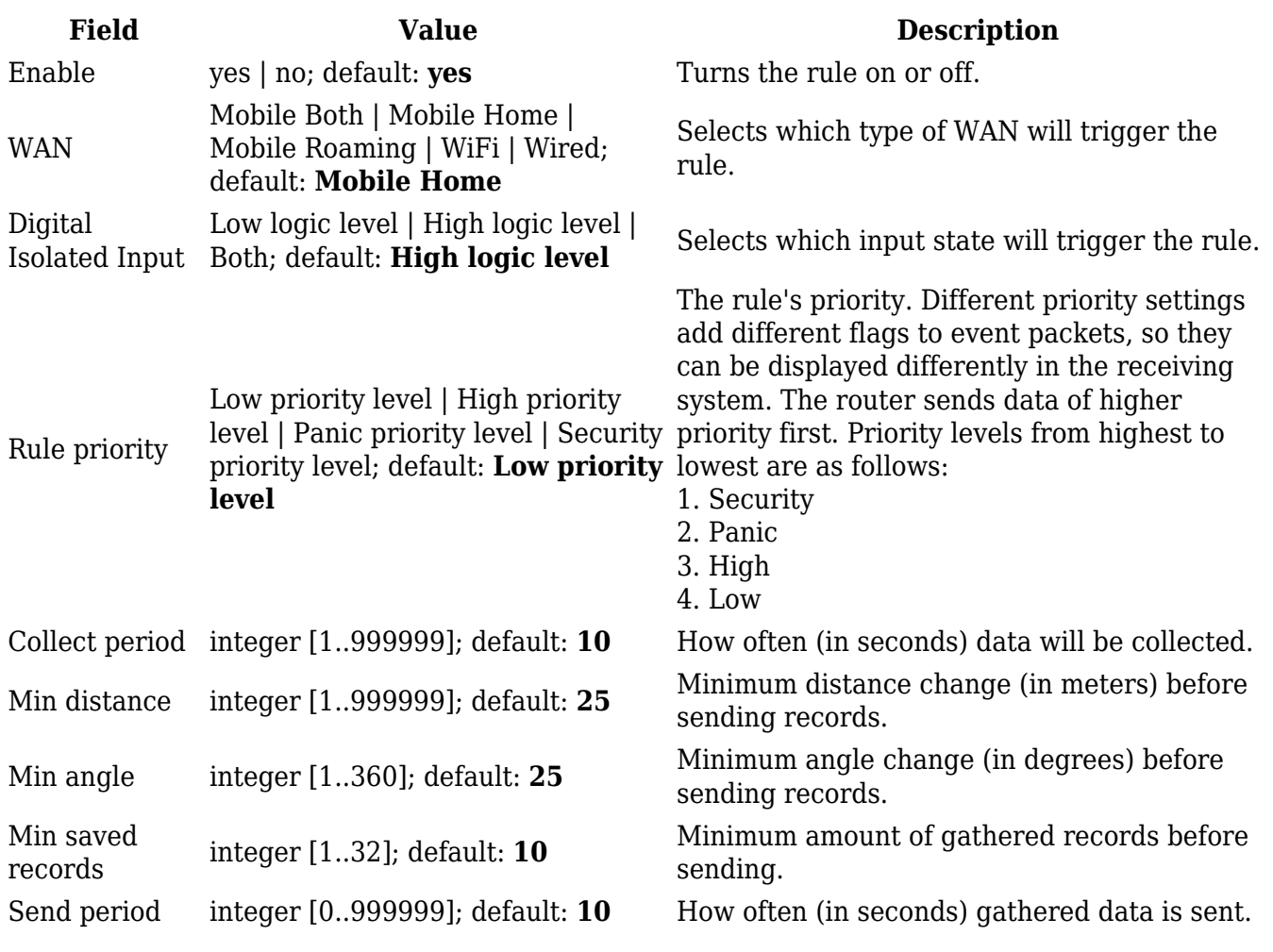

## **AVL Configuration**

The **AVL Configuration** section is used to add additional secondary GPS data sending rules.

 $\pmb{\times}$ 

### **TAVL Settings**

The **TAVL Settings** section is used to select which data will be sent to the TAVL server:

 $\pmb{\times}$ 

**Field Value Description**

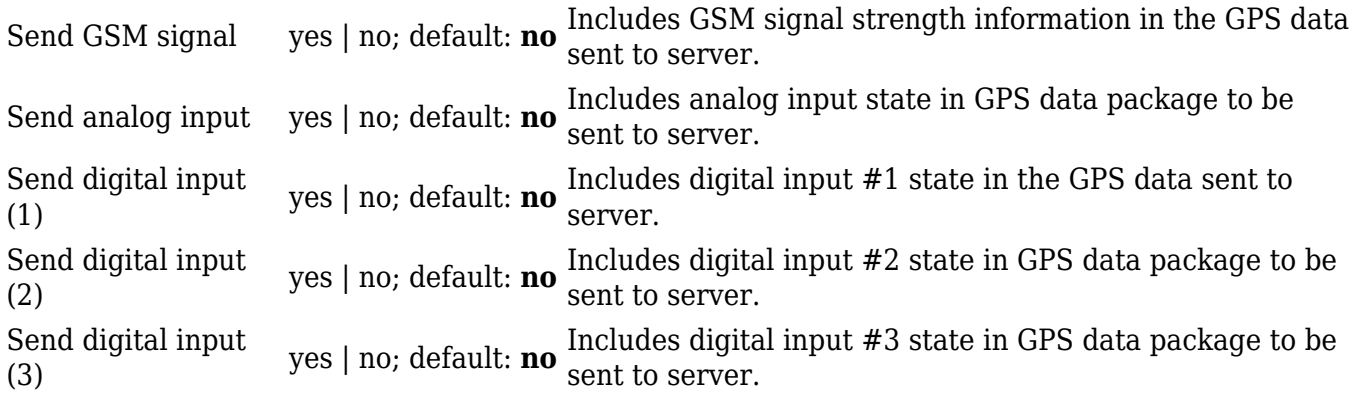

# **AVL I/O**

The **AVL I/O** tab provides you with the possibility to configure input rules.

#### **Check Analog**

The **Check Analog** section is used to set how often the router checks the value of the analog input. This is relevant to input rules related to the analog input.

#### $\pmb{\times}$

#### **Input Rules**

The **Input Rules** section displays existing input rules. To create a new input rule look to the section below (*AVL Input Configuration*), select input type, trigger and click the 'Add' button.

To configure an input rule click the 'Edit' button located next to it. The figure below represents a newly added rule with default settings. Refer to the table below for information on the fields contained in the input rule configuration section.

#### $\pmb{\times}$

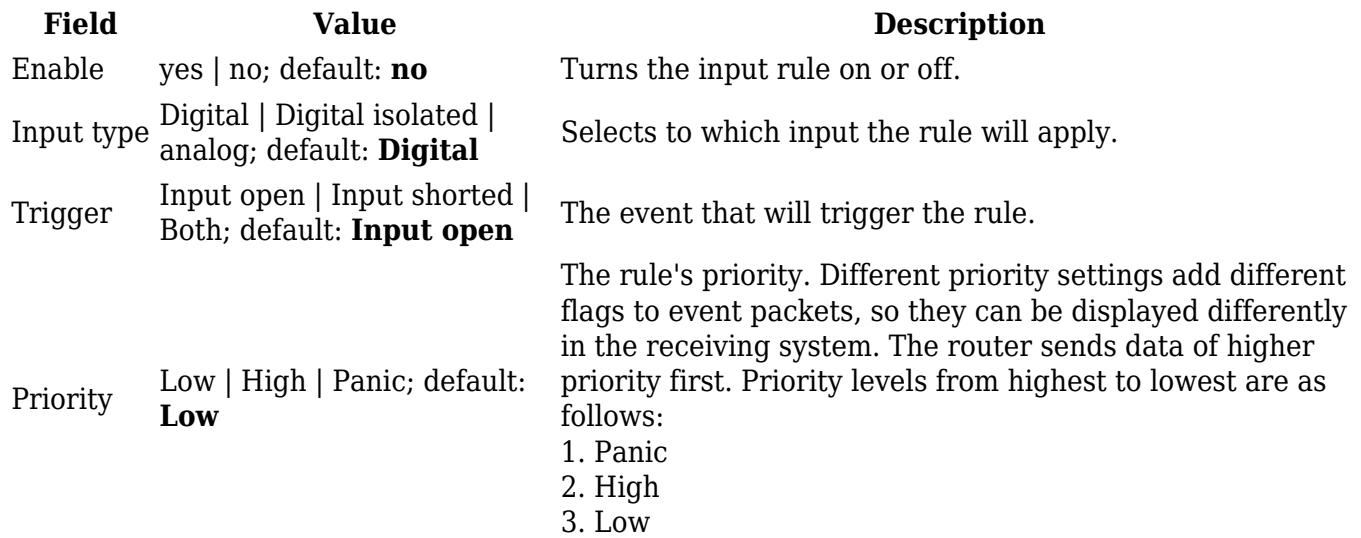

# **GPS Geofencing**

A **geofence** is a virtually defined boundary for a real-world geographic area. The GPS Geofencing page provides you with the possibility to set this custom area and apply rules that will inform you when the device leaves or enters the geofence.

 $\pmb{\times}$ 

The figure below is an example of GPS Geofencing configuration and the table below provides information related to that configuration:

 $\pmb{\times}$ 

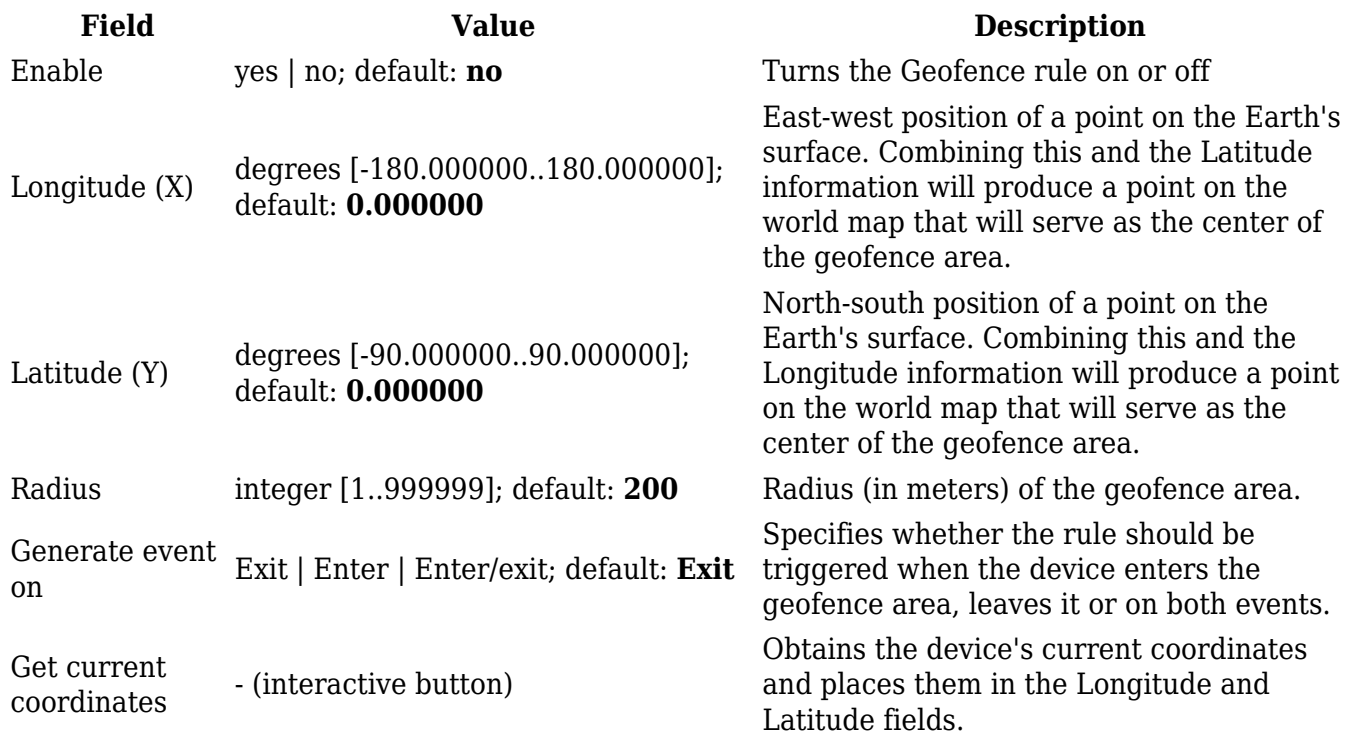

# **See also**

 $\bullet$  [[{{{name}}} GPS Protocols]]

[[Category:{{{name}}} Services section]]